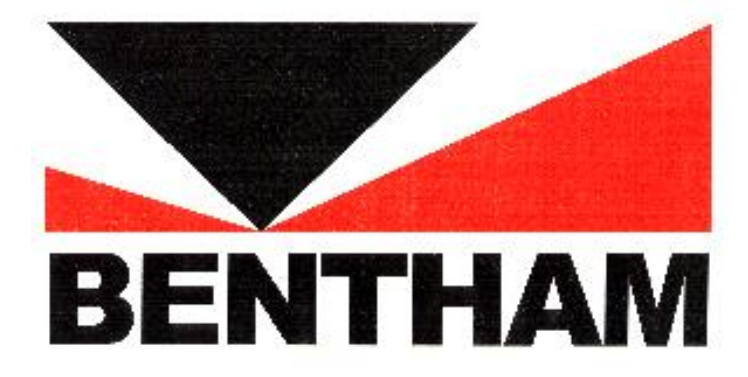

# **ORM400 OPTICAL RADIATION METER**

## *User Manual*

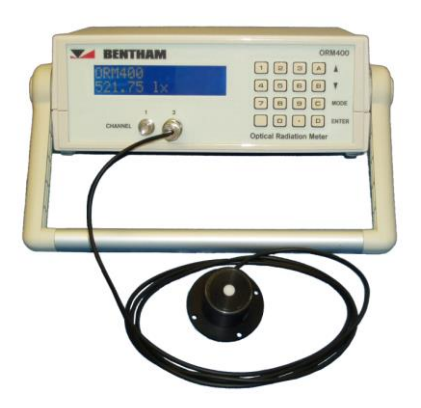

## **Contents**

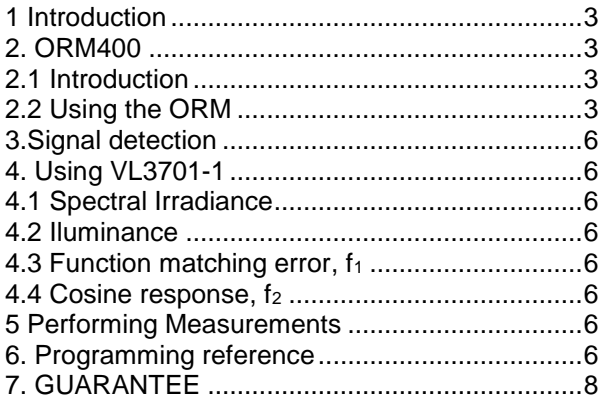

## <span id="page-2-0"></span>**1 Introduction**

This manual is written to accompany the Bentham ORM400 optical radiation meter.

Operated from either the front panel, or via USB, the ORM400 is compatible with any current generating detector or filter radiometer.

Software control is possible via customer written programs based on the Bentham SDK (software development kit).

The ORM can also be provided with specific measurement related functionality, for example the provision of correction and calibration factors to enable quick and accurate measurements.

## <span id="page-2-1"></span>**2. ORM400**

### <span id="page-2-2"></span>**2.1 Introduction**

The Bentham ORM400 optical radiation meter is a dual channel device adapted to a wide range of radiometric and photometric applications.

The ORM400 consists of a 6-stage transimpedance current amplifier combined with an analogue to digital converter (ADC) for the measurement and reporting of detector photocurrent, and, with the application of calibration (and, if applicable, correction) factors, the true measurement result.

The inputs have effectively zero input impedance and hence no voltage is generated across the device as a result of the photocurrent. This short circuit operation enhances linearity of detectors and reduces the effect of cable capacitance.

The ADC has a 2000 count resolution, and integrates over 10ms second periods. This period constitutes a single "read", a number of which might constitute a measurement point.

### <span id="page-2-3"></span>**2.2 Using the ORM**

The visual display of the ORM400 during measurement reports the current measurement value, and reports the mode in use.

The key functions are as follows:-

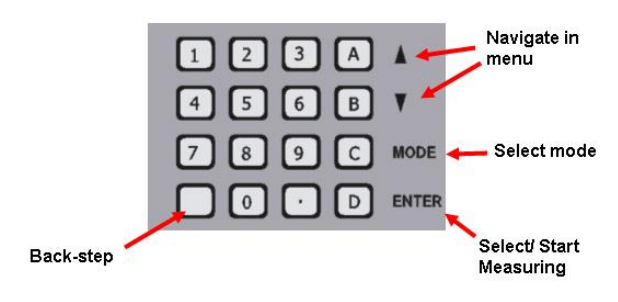

*Figure 1: ORM400 front panel*

The ORM400 powers on in the menu option.

The available menus are accessed by hitting either the **MODE** button or the number relating to the menu item (see the following flow diagram for a view of the menu options).

The menu contains the following:-

*1. CW:-* Commence measurement and define the configuration of the detection electronics: input used and whether or not to auto- or fix- range the amplifier .

During measurement, pushing the up/ down arrows permits toggling between viewing the current, minimum and maximum values.

The units reported depend on the calibration applied (see menu item 4.)

*2. REMOTE MODE:-* Operate the ORM400 via USB. Connect the USB, hit enter to select the mode. The ORM400 displays PC to show under USB control.

#### *3. RATIO MODE:-* Commence ratio

measurement. One can define the channel in use, and the reference signal.

The reference can be either a measurement or in input value.

When selecting a measurement, set up the system, and perform measurement.

When values are input these should be in the base unit, ie 10mA reference should be input as 10E-3. Use the numerical keypad to input numbers. The first entry of the decimal key inserts a decimal point, the second inserts the exponent E. A negative value may be input by hitting the mode button before insertion of the exponent; a

negative exponent may be obtained by hitting mode when the exponent inserted.

Having input the reference, commencing measurements report in %.

### *4. DETECTOR CALS:-*

A default (no calibration applied to read photocurrent) and up to six calibration factors can be programmed into the ORM400. This menu permits the selection of a factor for a given channel or the access to edit calibration factors. This latter can be performed also from PC.

When inputting calibration values, it is necessary to use arrow keys to select correct units (currently A, lx, lm, cd m-2 , W m-2 , W cm-2 , W sr-1 , W, W nm-1 ), then input the numerical value and label.

Again, use the numerical keypad to input numbers. The first entry of the decimal key inserts a decimal point, the second inserts the exponent E. A negative value may be input by hitting the mode button before insertion of the exponent; a negative exponent may be obtained by hitting mode when the exponent inserted.

To enter text, the following is employed:-

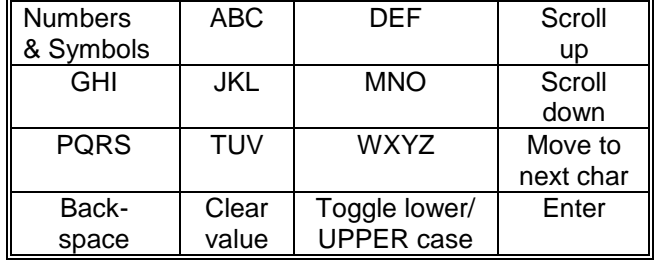

*5. DARK LEVEL:-* Measure dark current of detectors on either input.

*6. SET AVERAGING:-* The ADC converter averages 10ms measurements. Selects number of such measurements to be averaged per measurement point (10ms being therefore a minimum read).

*7. FACTORY RESET:-* Revert to default values.

*8. FIRMWARE VERSION:-* Software version uploaded on ORM400.

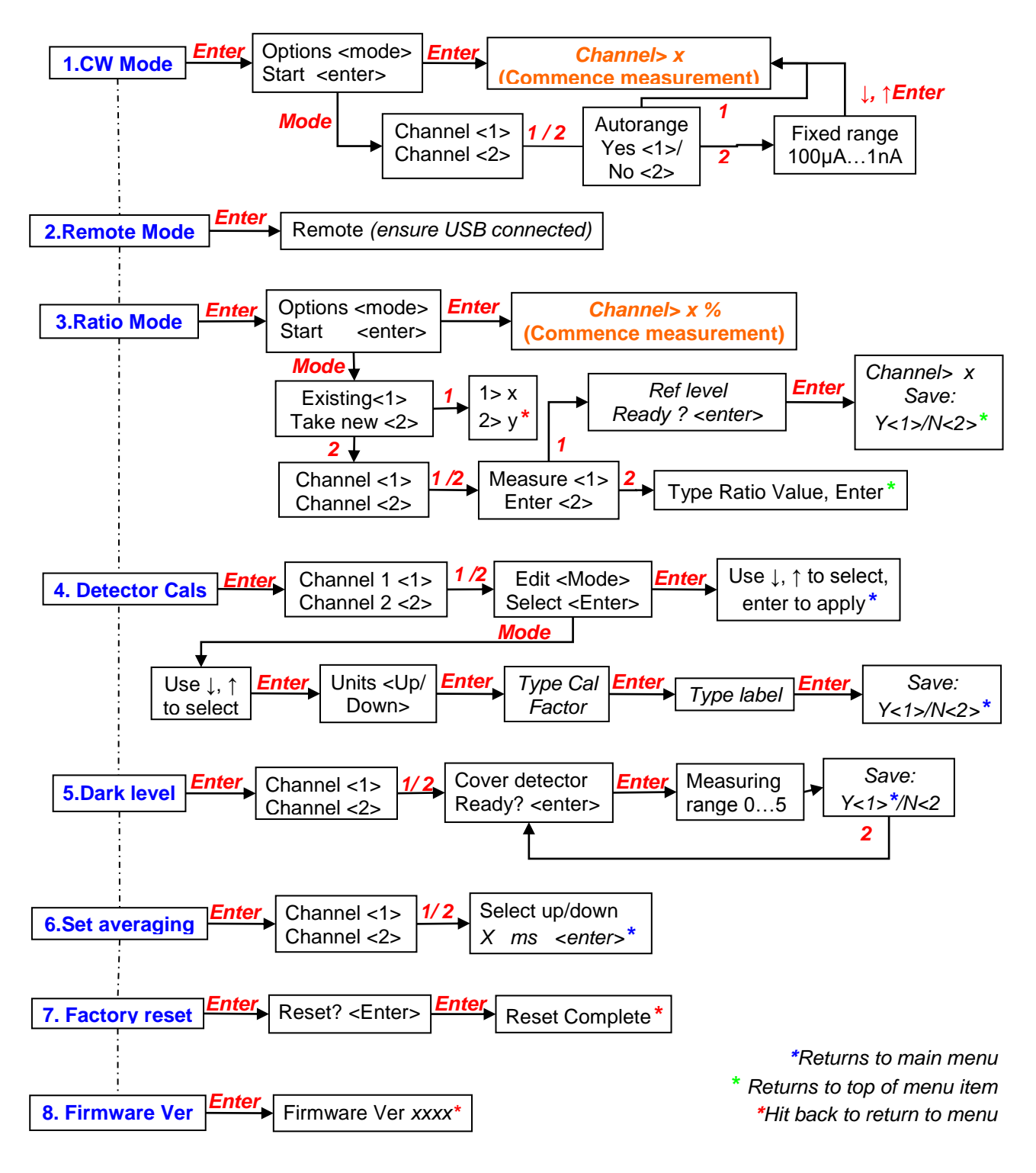

*Figure 2:- ORM400 menu map*

## <span id="page-5-0"></span>**3.Signal detection**

Any current generating detector or filter radiometer may be employed with the ORM400, connection being made via standard BNC connector. Please note that the central pin should be connected to the detector positive.

A calibration factor for the detector responsivity or, for example, photometric response, can be input to the ORM400.

## <span id="page-5-1"></span>**4. Using VL3701-1**

#### <span id="page-5-2"></span>**4.1 Spectral Irradiance**

Spectral irradiance is defined as the incident radiant power, Φ issued from a source at a given distance, over surface area A, as a function of wavelength.

Hence  $E(\lambda) = \frac{\Phi(\lambda)}{2}$ *A E* ) ( ) ………………………..4.1

In the measurement of irradiance it is important to take account of contributions from angles in the entire hemisphere above the input optic.

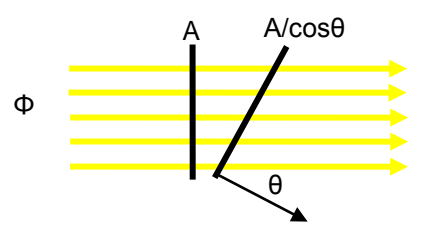

*Figure 3:- On- and off-axis contributions*

From the above, one obtains the angular component as a function of the orthogonal component,

E= Enormal cosθ…………….....................4.2

This is called the cosine law. The input optic should therefore weight the incident radiation as a function of the cosine of the angle of the incident light.

Furthermore, one should take into account the distance between source and input optic. Irradiance is inversely proportional to distance, therefore it is necessary to reference all measurements to the measurement distance used.

The units of spectral irradiance is  $W.m^{-2}$  nm<sup>-1</sup>, which when integrated over suitable limits yields the irradiance of the source at a given distance in W.m-2 .

### <span id="page-5-3"></span>**4.2 Illuminance**

Illuminance is the photometric equivalent to irradiance, taking into account a model of the human eye response. This latter is described by the CIE V(λ) curve of luminous efficacy, with a peak value of 683 lm/ W at 555nm.

Weighing the spectral irradiance of a source by V(λ) curve, and integrating between 380 and 780nm yields the source illuminance in lux.

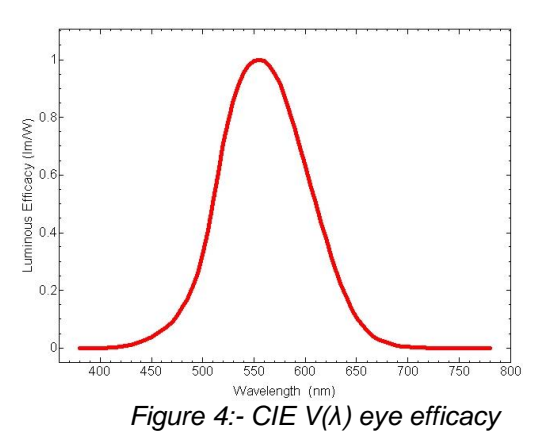

### <span id="page-5-4"></span>**4.3 Function matching error, f<sup>1</sup>**

The relative spectral responsivity of a filter radiometer is designed to match, as best as possible, a certain weighting function, be that UVA or the photopic curve above etc.

Should these two differ, wrong results may obtain.

The relative matching may be evaluated in one of two ways, by evaluating with and without reference to an illuminating source.

Without reference to an illuminating source one obtains:-

$$
f_1 = \frac{\int_{0}^{\infty} |s(\lambda)_{rel}^* - s(\lambda)_{act,rel}| d\lambda}{\int_{0}^{\infty} s(\lambda)_{act,rel} d\lambda}
$$
...(4.3)

Where:-

*s*(λ)*act*,*rel -* relative spectral actinic weighting function

*s\**(λ)*rel* - normalised relative spectral responsivity according to Eq 4.5 (below)

With reference to an illuminating source one obtains:-

$$
f_{index} = \frac{\int_{0}^{\infty} \left| s(\lambda)_{rel}^{*} - s(\lambda)_{act,rel} \right| S_{\lambda, Z} d\lambda}{\int_{0}^{\infty} s(\lambda)_{act,rel} S_{\lambda, Z} d\lambda} \dots \dots \dots 4.4
$$

*Where:-*

S $\lambda \Box \Box Z$  - spectral distribution of the source in application

*s*(λ)*act*,*rel -* relative spectral actinic weighting function

*s*(λ)*rel -* relative spectral responsivity of the radiometer head

*s\**(λ)*rel -* normalised relative spectral responsivity according to Eq 4.5

In both cases:-

$$
s^*(\lambda)_{rel} = \frac{\int_{0}^{\infty} S_{\lambda,c} . s(\lambda)_{act,rel} d\lambda}{\int_{0}^{\infty} S_{\lambda,c} . s(\lambda)_{rel} d\lambda} . s(\lambda)_{rel} \dots \dots \dots .4.5
$$

Where:-

*S*<sup>λ</sup>*<sup>c</sup>* - spectral distribution of the illuminant used for calibration

*s*(λ)*act*,*rel -* relative spectral actinic weighting function

*s*(λ)*rel -* relative spectral responsivity of the radiometer head

*s\**(λ)*rel -* normalised relative spectral responsivity for the calibration source.

#### <span id="page-6-0"></span>**4.4 Cosine response, f<sup>2</sup>**

The directional response of a diffuser is characterised by  $f_2$ , a measure of the deviation from a true cosine response.

$$
f_2 = \int_{0}^{\frac{85}{180^{\circ}}} f_2^* \sin 2\theta d\theta
$$

where

$$
f_2^* = \left| \frac{S(\theta)}{S(0)\cos(\theta)} - 1 \right|
$$

θ is the angle from the perpendicular to the diffuser

S(θ) measured signal at angle θ

S(0) measured signal one axis of diffuser

## <span id="page-6-1"></span>**5 Performing Measurements**

*The ORM400 has been set up to operate from Input 1 with the calibration factor of the VL-3701-1 applied.*

•Set up lamp/ optical system for measurement •Connect detector to input 1 of ORM400 •Power on ORM400 •Hit enter to access CW mode •Hit enter to commence measurements

## <span id="page-6-2"></span>**6. Programming reference**

Please refer to the Bentham USB instrument SDK manual for specific details of USB control of the ORM400.

The following table provides a reference of the ORM400 commands.

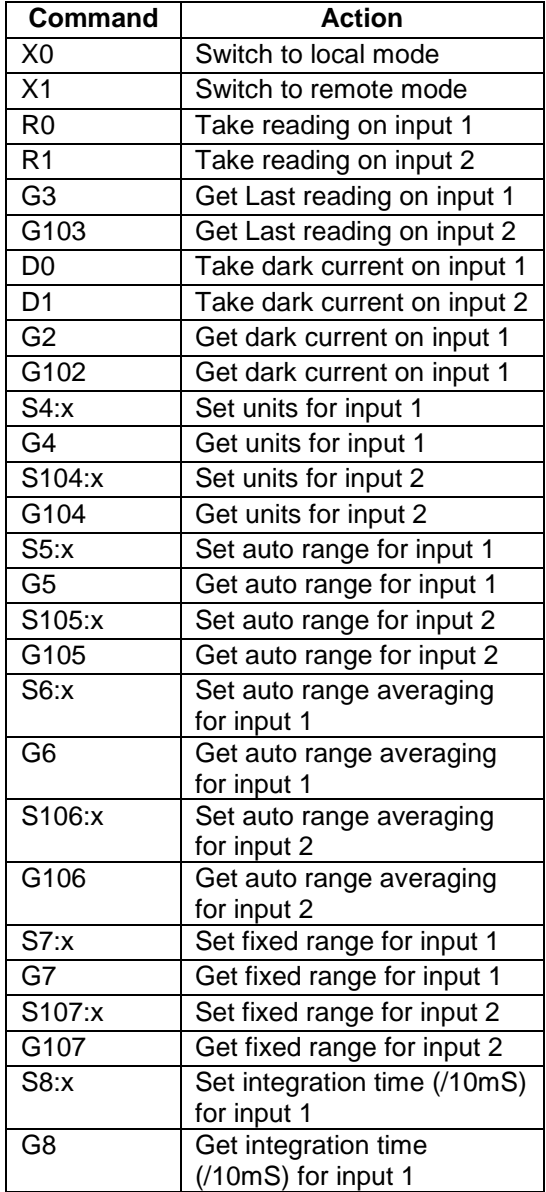

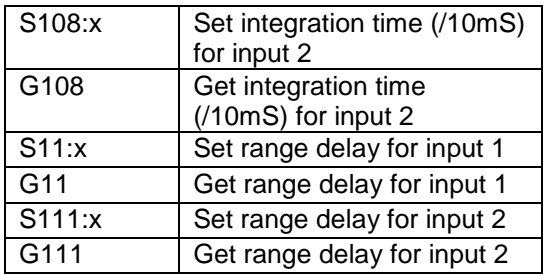

## <span id="page-8-0"></span>**7. GUARANTEE**

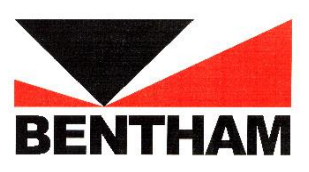

BENTHAM INSTRUMENTS warrants each instrument to be free of defects in

material and workmanship for a period of **one** year after shipment to the original purchaser. Liability under this warranty is limited to repairing or adjusting any instrument returned to the factory for that purpose. The warranty of this instrument is void if the instrument has been modified other than in accordance with written instructions from BENTHAM, or if defect or failure is judged by BENTHAM to be caused by abnormal conditions of operation, storage or transportation.

This warranty is subject to verification by BENTHAM, that a defect or failure exists, and to compliance by the original purchaser with the following instructions:

- 1. Before returning the instrument, notify BENTHAM with full details of the problem; including model number and serial number of the instrument involved.
- 2. After receiving the above information, BENTHAM will give you shipping instructions or service instructions. After receipt of Shipping instructions, ship the instrument "carriage paid" to BENTHAM. Full liability for damage during shipment is borne by the purchaser. It is recommended that instruments shipped to us be fully insured and packed surrounded by at least 2 inches of shock-absorbing material. Specific transit packaging as used in Monochromators etc. must be installed.

BENTHAM reserves the right to make changes in design at any time without incurring any obligation to install same on units previously purchased.

This warranty is expressly in lieu of all other obligations or liabilities on the part of BENTHAM, and BENTHAM neither assumes, nor authorises any other person to assume for it, any liability in connection with the sales of BENTHAM'S products.

> BENTHAM INSTRUMENTS LTD 2 Boulton Road Reading **Berkshire** RG2 0NH +44 (0)118 975 1355 Fax: +44 (0)118 931 2971 Email: sales@bentham.co.uk

NOTHING IN THIS GUARANTEE AFFECTS YOUR STATUTORY RIGHTS.